# The Master Place List in TMG

David Hopper

[dwhopper@rogers.com](mailto:dwhopper@rogers.com)

416 805 4460

#### Acknowledgements

- To copy from one is plagiarism, to copy from many is research. I acknowledge borrowing concepts and ideas from
	- Bob Velke and the often overlooked TMG help file
	- John Cardinal
	- Jim Byram
	- Richard Damon
	- Terry Reigel
- But, of course, the mistakes and omissions in this presentation are mine alone.

#### What is the Master Place List

- Simply a list of the contents of the LOCATION data file within TMG
- Contains a list of all the places in the data set/project
- Can be used to re-align and correct place names
- Get to it from the main menu
	- Tools>Master Place List

#### It all starts with Location

- Each person needs to develop a location entry convention that suits them. But since I am presenting, I will give you my biased opinions:
	- 1. Identify the location as it was at the time of the event. This means that a person could have a few tags for events over their lifetime that have different locations as political changes occurred.
	- 2. BE CONSISTENT: Whatever location convention you choose apply it with almost religious fervor.
	- 3. Use more words, not less. The computer really does not care how much data you store. You might know that Albany, Albany, NY means Albany, Albany County, New York, United States (of America). Use the word County, District, Parish or whatever. But in some cases you should not add. For example, some English counties do not use the word, like Yorkshire.
- 4. Enter names with the usual capitalization and punctuation.
- 5. If you don't know an element, do not guess, leave it blank and add it to your To Do list.
- 6. Develop a plan for Independent Cities, such as St. Louis, Missouri. Consider placing an entry like –Independent City in the County field. The – will prevent it from printing the words Independent City.
- 7. Develop a system if you have a lot of places with non-English names. How will you handle characters TMG cannot and how much translation should you do. Make all entries in the English equivalent form.

### Sources of Information

- If you intend to enter place names as they were at the time of the event you need some good reference materials
	- Atlas of Historical County Boundaries, the Newberry Library <https://digital.newberry.org/ahcb/index.html>
	- Randy Majors web site and Maps <https://www.randymajors.org/maps>
	- Family Search WIKI
	- Plus, local specialized sites

#### Examples

- Farmington, Maine (Randy Majors)
	- As of 4/1/1869: SOMERSET County, Maine, United States
	- As of 4/1/1819: SOMERSET County, Massachusetts, United States
	- As of 4/1/1809: KENNEBEC County, Massachusetts, United States
	- As of 4/1/1779: LINCOLN County, Massachusetts, United States
	- As of 4/1/1759: YORK County, Massachusetts Colony, British Colonial America

## What Fields Make up the Location File?

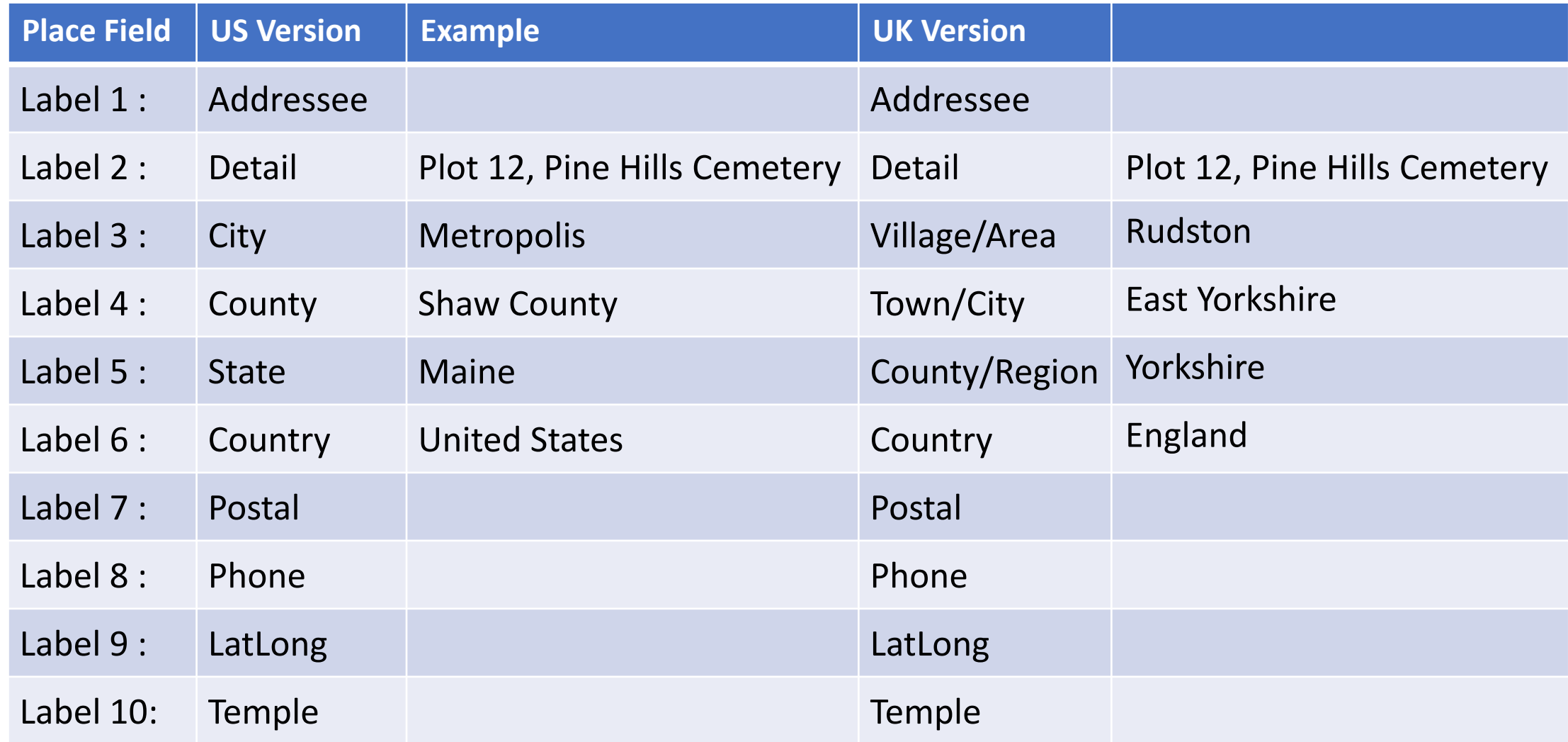

#### Comments on Fields – US or similar

- Detail seems self explanatory. Things like plot numbers in a cemetery.
- City full name of the City. Remember independent cities.
- County full name of the County, including the word County (or Parish in Louisiana).
- For independent cities (e.g., Richmond, Virginia or St. Louis, Missouri), enter "-Independent City" (with exclusion marker) as the County name.
- State Full name of the State (maybe not for Rhode Island)
- Country Full name. I use United States after 1776 and British Colonial America before that. Canada after 1867 and British North America before.
- Postal, Phone, LatLong, Temple are fields I do not use.

### Comments of Fields - UK

- Detail seems self explanatory. Things like plot numbers in a cemetery.
- City (Village/Area) the smaller division
- County (Town/City) the major town type division
- State (County/Region) The county, Yorkshire, County Durham (Only one with County in the name), etc.
- Country Full name. I use England, Wales, Scotland, Northern Ireland and not United Kingdom.

#### Key Things to Remember

- The field labels are really simply memory aids, so you remember that what you put in the L5 column is a state in the United States.
- Each location field is limited to 99 characters.
- Fields that are not commonly used by you can be used for other purposes, I for example do not use Addressee, Postal, Phone and Temple. TMG is a lousy address and phone book, and Temple is of use to a small segment of people.
- If you use date ranges, you need to consider uncertain dates. By default (can be changed) TMG considers about and circa to be the same date range, the default being plus or minus 20 years. If a place existed for a short enough period of time, all entries will be out of range, for example, Districts in Canada West existed from 1845 to 1867.

# Old Names versus Current Naming

- If you follow my convention and use name for locations as they were at the time of the event, modern mapping software will be confused, at best.
- In Second Site there is a code **Geo-Place** that can be used to pass text to be geocoded to the mapping service.
- [HID:][GEO-PLACE:]**[Istanbul, , Turkey](https://maps.google.com/?t=m&z=14&q=Istanbul,Turkey)**[:GEO-PLACE][:HID]
- [HID] to hide this snippet of code from TMG. The place is between the two [GEO-PLACE]. The two commas are important since they indicate that a location field (County) has been skipped.
- Read the Second **Site** documentation to get it right.

### Other Second Site Interactions

- To mark a place not to be mapped
- [HID:][:NO-PLACE-MAP-LINK:][:HID]

#### Editing a Place Name

- There is no point changing an error in the place name while editing a tag. All you are doing I creating another entry in the MPL.
- Make the change in the MPL to make it permanent
- Use the Events tab to identify when the events occurred and therefore how a place should be named
- After editing the MPL it will appear as if no changes have been made. File>Maintenance>Optimize will remove any redundancies in the MPL.

# Demonstration